## **Print the Report on Printer (Work with D2000 HI)**

## Print the report on a printer

**Warning:** Since the version D2000 V10.037, the object **Reports** is not supported and the access to it is removed in the D2000 HI environment.

You can print a report opened on HI desktop on an output device - printer.

## **To print a report**

- 1. Right-click on an opened report.
- 2. Select the **Print** item from the opened popup menu.

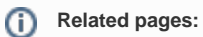

[Work with opened report](https://doc.ipesoft.com/pages/viewpage.action?pageId=130678289) [Editing the report parameters](https://doc.ipesoft.com/pages/viewpage.action?pageId=130678330)